Topic: SOURCE vs. DEST (Destination) Modes
Document #: 8 Related Doc #: N/A

## **Question/Issue:**

Why don't the meters work in DEST mode when I play back from Pro Tools? Or, what is this DEST light by the headphone output. Or, how do I make the AD-8000 behave like an 888/24.

## Answer:

The AD-8000 has two basic modes of operation – SOURCE and DESTINATION mode. In SOURCE mode, whatever source is selected in the SOURCE SELECT matrix will be output at the analog and digital outputs (also indicated in the matrix). For digital inputs (including all AMBus inputs), select DIGITAL IN on the desired channels, select the desired digital source (AES/EBU, S/PDIF, or AMBus A, B, C, or D) in the SOURCE SELECT routing matrix, then select the desired master clock under SYNC SOURCE. Again, note that in SOURCE mode, DIGITAL IN must be selected to play back tracks from Pro Tools or any AMBus source.

In DEST mode, the input source (selected in SOURCE SELECT) is routed to the selected AMBus card destination, *first*. Then, the *return* from that card is routed to all of the outputs. This is similar to monitoring the REPRO head on a 2" analog machine. This type of monitoring is often called "Confidence" or "Tape Return" monitoring because you can hear the audio after it has passed through the recording device as opposed to listening to the raw input. It is the "set it and forget it" mode when using the AD-8000 with Pro Tools. This mode most closely resembles the operation mode of the 888 and 888/24 (with some differences detailed below).

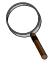

Imagine, for example, a Pro Tools system with a reverb assigned to channels 1 & 2 and analog inputs connected to channels 1 & 2 on the AD-8000. In SOURCE mode, only the dry signal will be heard at the outputs of the AD-8000. Remember, the signal is routed to Pro Tools and all the analog and digital outputs at the same time. In DEST mode, the wet signal will be heard at the outputs of the AD-8000 since it is routed to Pro Tools first and upon returning from Pro Tools is routed to all the outputs.

Select DESTINATION mode by pressing the STEREO SELECT button for two seconds (a letter should appear in the adjacent seven-segment LED).

Select the desired AMBus destination by holding down the STEREO SELECT button and quickly toggling the headphone volume control down until the desired AMBus card appears in the seven segment window near the headphone output (A, B, C, or D).

Note that in DEST mode, the meters only monitor the initial input (the source), NOT the return levels from Pro Tools. **So when you play back your Pro Tools tracks after** 

**recording, you will not see the meters working on the AD-8000** -- **this is normal.** When Apogee first designed this feature, we asked many Pro Tools users whether they preferred to monitor the input or return signal on the meters while in DEST mode. Overwhelmingly, they chose metering *before* the signal hit the recorder. The AD-8000 metering philosophy differs from the 888 and 888/24 in this way.

NOTE: In DESTINATION mode, UV22 can be applied to the *input audio* (source) but cannot be applied to the returns from the AMBus device. For example, if you are playing back audio that has been recorded to Pro Tools 24 and want to use UV22 to record your mix to a DAT @ 16 bits, you must select SOURCE mode in order to apply UV22 to that audio. UV22 will not be applied to the audio that is playing back from Pro Tools if the AD-8000 is in DEST mode.

## To recap:

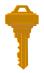

In SOURCE mode, whatever source is selected in SOURCE SELECT immediately takes over the output bus.

In DEST mode, the return from the selected AMBus card (shown in the seven-segment display window near the headphone output) takes over the output bus.

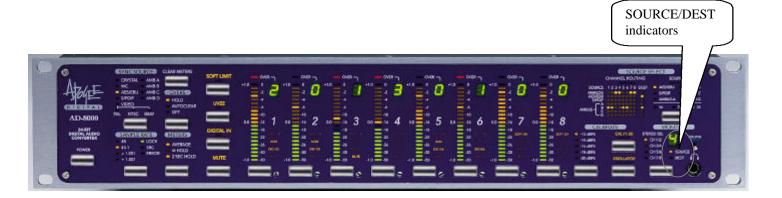

## SOURCE vs. DEST Mode

NOTE: Meters are always monitoring the device selected in SOURCE SELECT. So, when playing back Pro Tools tracks in DEST mode, for example, no meters will be active.

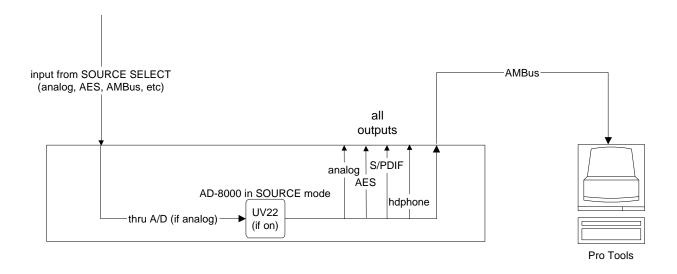

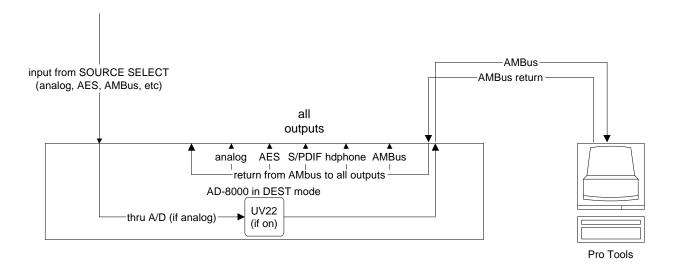